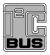

# UM10011 ISP1521 Hi-Speed USB hub demo board Rev. 06 — 7 February 2007

User manual

#### **Document information**

| Info     | Content                                                                                                    |
|----------|----------------------------------------------------------------------------------------------------|
| Keywords | isp1521, hub controller, usb, universal serial bus                                                                                     |
| Abstract | This document describes the ISP1521 hub demo board. It also contains the related schematics, the PCB layout, and the bill of material. |

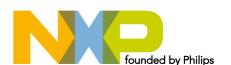

#### ISP1521 Hi-Speed USB hub demo board

#### **Revision history**

| Rev | Date     | Description                                                |
|-----|----------|------------------------------------------------------------|
| 06  | 20070207 | Sixth release. Updated the ESD part in Fig 10 and Table 6. |
| 05  | 20061213 | Fifth release. Updated Fig 1 and Section 6.                |
| 04  | 20040617 | Fourth release. Updated Section 6.                         |
| 03  | 20040414 | Third release. Updated the following:                      |
|     |          | Section 2                                                  |
|     |          | Section 4                                                  |
|     |          | Section 5.5                                                |
|     |          | Section 6                                                  |
| 02  | 20030410 | Second release. Updated Section 5.5 and Section 6.         |
| 01  | 20021126 | First release.                                             |

# **Contact information**

For additional information, please visit: <a href="http://www.nxp.com">http://www.nxp.com</a>

For sales office addresses, please send an email to: <a href="mailto:salesaddresses@nxp.com">salesaddresses@nxp.com</a>

ISP1521 Hi-Speed USB hub demo board

#### 1. Introduction

The ISP1521 is a Hi-Speed Universal Serial Bus (USB) hub IC, with seven downstream facing ports. The ISP1521 hub demo board is designed to demonstrate the features and functionality of the ISP1521.

This document describes the ISP1521 hub demo board. It also contains related schematics, the PCB layout, and the bill of material.

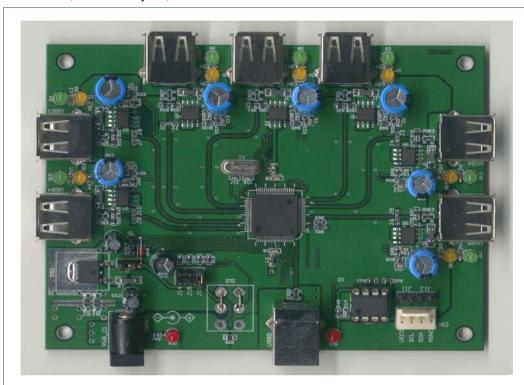

Fig 1. ISP1521 hub demo board

#### 2. ISP1521 hub demo board features

- Complies with Universal Serial Bus Specification Rev. 2.0
- Supports self-powered operation
- Configurable number of downstream facing ports (from two to seven)
- Customizable vendor ID, product ID and serial number, by using an external EEPROM or an external microcontroller
- Individual power switching and individual overcurrent protection
- USB traffic indication (GoodLink LED) on the upstream facing port
- Port status indicators

#### ISP1521 Hi-Speed USB hub demo board

# 3. System requirements

This hub can be attached to a computer that has a USB or Hi-Speed USB host installed, and running any of these operating systems:

- Microsoft Windows 98
- Windows Me
- Windows 2000
- Windows XP
- Mac OS

If the hub is plugged into a USB Host Controller, it will work only as a full-speed hub.

# 4. Power supply adapter requirements

Regulated output: 5.1V<sub>CC</sub> ± 5 %, 4 A

**Warning**: The power plug polarity is (–) at the core and (+) at the outer shield.

# 5. Hub demo board description

### 5.1 ISP1521 80-pin LQFP package

The ISP1521 has these port configurations:

- One Hi-Speed USB and USB capable upstream facing port (USB0), and
- Seven Hi-Speed USB and USB capable downstream facing ports (USB1, USB2, USB3, USB4, USB5, USB6, USB7).

Port numbers are marked near USB connectors on the silkscreen. Downstream facing ports USB3, USB4, USB5, USB6 and USB7 can be disabled. Disabling a port will also disable all higher-number ports. For example, disabling port USB4 will disable ports USB5, USB6 and USB7 as well. Therefore, apart from port USB7, it is not possible to selectively disable a port. For example: only USB5. By design, ports USB1 and USB2 cannot be disabled.

Table 1. Jumper settings vs. port activation

| J2, J1   | J4, J3   | J6, J5   | J10, J9  | J8, J7   | Active ports     |
|----------|----------|----------|----------|----------|------------------|
| Off, off | off, off | off, off | off, off | off, off | USB1 to USB7*[1] |
| On, on   | off, off | off, off | off, off | off, off | USB1 to USB6     |
| Off, off | on, on   | off, off | off, off | off, off | USB1 to USB5     |
| Off, off | off, off | on, on   | off, off | off, off | USB1 to USB4     |
| Off, off | off, off | off, off | on, on   | off, off | USB1 to USB3     |
| Off, off | off, off | off, off | off, off | on, on   | USB1 to USB2     |

Symbol \* indicates default settings.

These jumpers are set to 'on' by placing a solder joint on the provided footprints.

#### ISP1521 Hi-Speed USB hub demo board

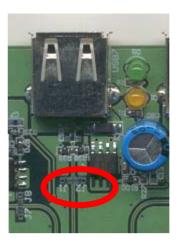

Fig 2. J1 and J2 solder joints to disable a port

#### 5.2 Port indicators

D1, D2, D3, D4, D5, D6, D7, D8, D9, D10, D11, D12, D13 and D14 are port indicators.

Conforming to *Universal Serial Bus Specification Rev. 2.0*, each downstream facing port has two port indicators, green and amber, placed to its right.

If the green LED is on, it means the device connected to the port is successfully enumerated and is functional.

If the amber LED is on, it means there is an overcurrent condition.

Custom software applications or drivers may flash these LEDs to attract user attention.

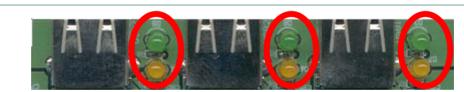

Fig 3. Port indicators

#### 5.3 Power LED indicator

When power is supplied to the board, LED D16 lights up (red).

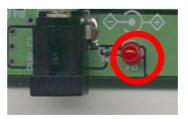

Fig 4. Power LED indicator

#### ISP1521 Hi-Speed USB hub demo board

#### 5.4 GoodLink indicator

NXP GoodLink LED D15 (red) is located near the upstream facing port. This LED blinks on every successful USB transactions.

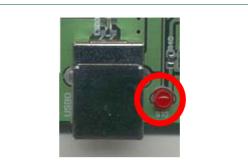

Fig 5. GoodLink LED

#### 5.5 Port power switch transistors

The hub switches on or off the bus power to each downstream facing port through a low ohmic PMOS<sup>1</sup> transistor.

#### 5.6 Overcurrent circuit detection

The integrated analog overcurrent detection circuit of the ISP1521 senses the voltage drop across the power switch. When the port draws too much current, the voltage drop across the power switch exceeds the trip voltage threshold. The overcurrent circuit detects this and automatically switches off the power switch. More information on choosing the switch and trimming the overcurrent detection voltage can be found in the ISP1521 Hi-Speed Universal Serial Bus hub controller data sheet.

#### 5.7 Power supply

To power up the hub, plug the power supply into the power supply socket (PWR\_C1). Jumper J15 will set powering mode in hub's descriptors as self-powered hub; see Fig 6.

Table 2. Setting the power mode using J15

| J15 | Power mode           | Logic state |
|-----|----------------------|-------------|
| Off | Self* <sup>[1]</sup> | 1 (HIGH)    |

1. Symbol \* indicates default settings.

UM10011\_6 © NXP B.V. 2007. All rights reserved

<sup>1.</sup> Positive Metal Oxide Silicon

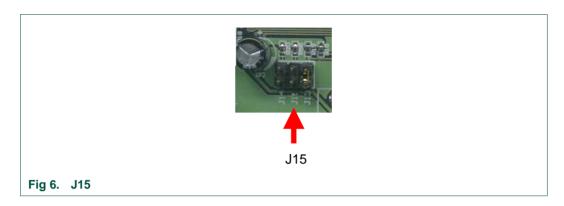

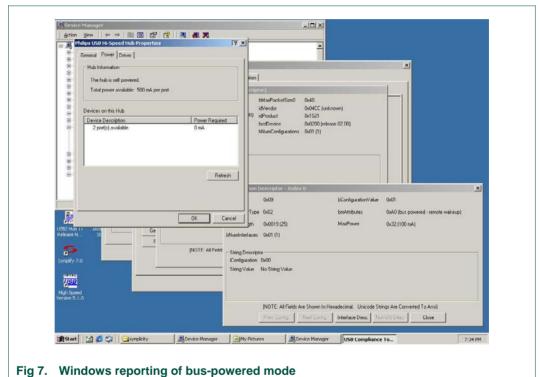

#### ISP1521 Hi-Speed USB hub demo board

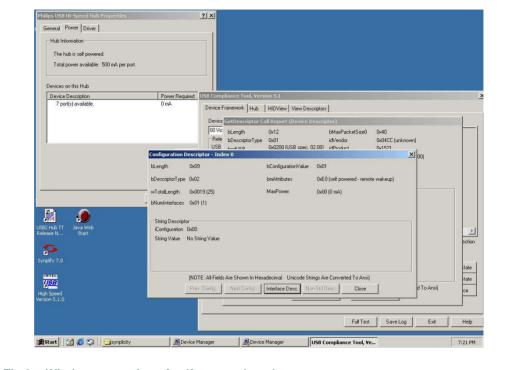

Fig 8. Windows reporting of self-powered mode

#### 5.8 I<sup>2</sup>C-bus interface

The ISP1521 can use either its USB descriptors from the internal ROM, or from an external I<sup>2</sup>C-bus EEPROM or microcontroller. Mode selection is done through jumpers J11and J12 (see <u>Table 3</u>).

Table 3. Mode selection using J11 and J12

| J11 | J12 | Mode                            | SCL  | SDA  |
|-----|-----|---------------------------------|------|------|
| On  | on  | internal ROM                    | LOW  | LOW  |
| Off | off | I <sup>2</sup> C-bus EEPROM*[1] | HIGH | HIGH |

<sup>1.</sup> Symbol \* indicates default settings.

An external I<sup>2</sup>C-bus controller acting as a master can also be used to update hub descriptors through the CN1 connector.

**Remark**: The I<sup>2</sup>C-bus external EEPROM cannot be programmed on-board.

#### ISP1521 Hi-Speed USB hub demo board

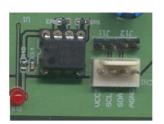

Fig 9. J11 and J12

#### 5.9 Other jumpers

#### 5.9.1 J13 (NOOC)

This jumper will set the overcurrent capabilities in the hub's descriptors (see <u>Table 4</u>).

Table 4. Overcurrent support selection using J11 and J12

| J13 | NOOC                    | Logic state |
|-----|-------------------------|-------------|
| Off | no overcurrent support  | 1 (HIGH)    |
| On  | overcurrent support*[1] | 0 (LOW)     |

<sup>1.</sup> Symbol \* indicates default settings.

**Remark**: This jumper is to set the hub's descriptor only. To inhibit the overcurrent detection, overcurrent pins must be tied to  $V_{CC}$  (5 V).

#### 5.9.2 J14 (SUSPEND)

This jumper is provided for debugging purposes. Logic 1 on the SUSPEND signal indicates that the hub is in suspend mode. In the default setting, jumper J14 is used (pulled down to GND).

Table 5. J14 mode setting

| J14 | Mode                  |
|-----|-----------------------|
| Off | debugging purpose     |
| On  | normal mode (default) |

#### 6. Schematics

Rev.

06

User manual

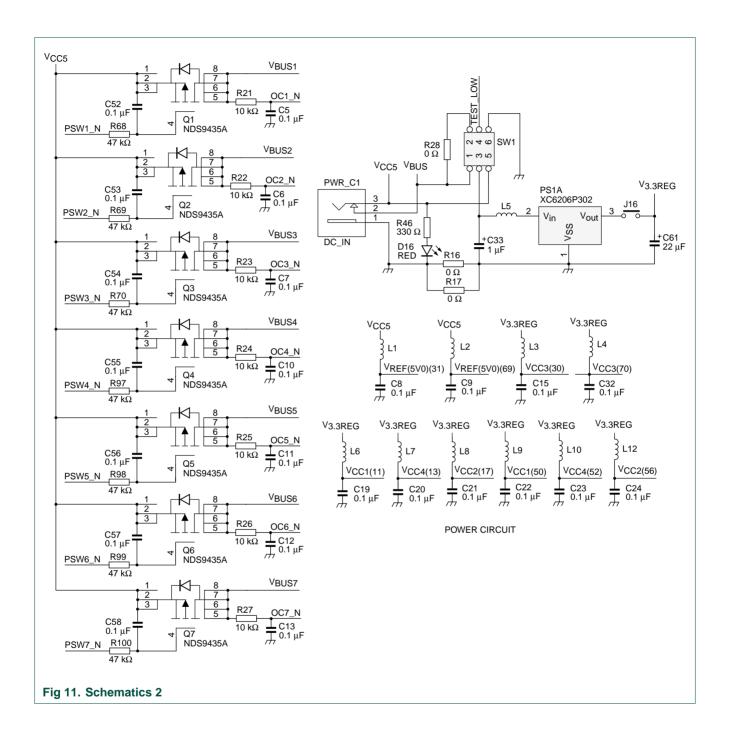

ISP1521 Hi-Speed USB hub demo board

# 7. Component placement

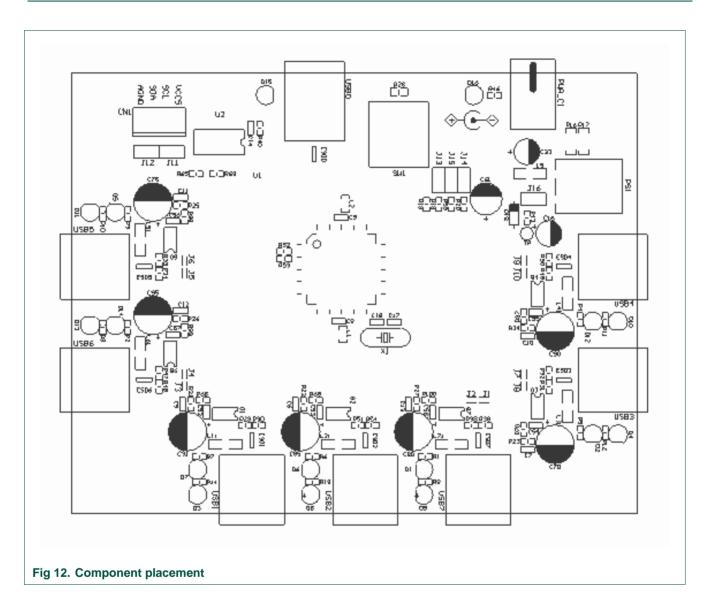

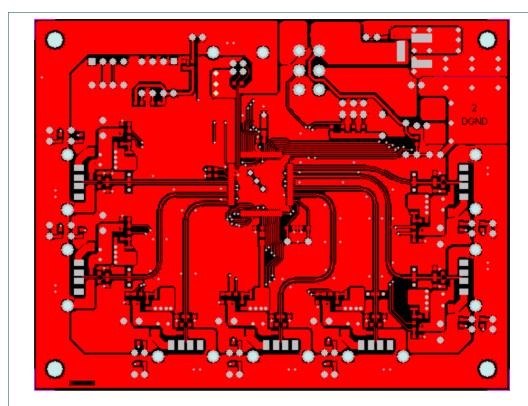

Fig 13. Layer 1: top routing

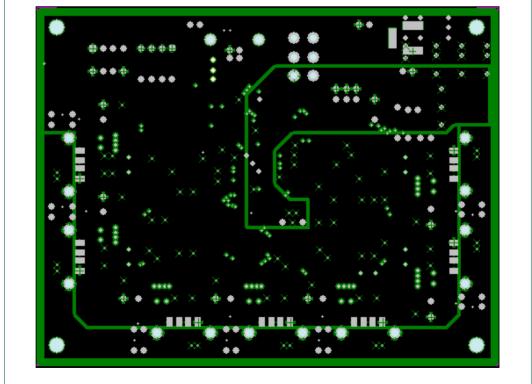

Fig 14. Layer 2: ground planes

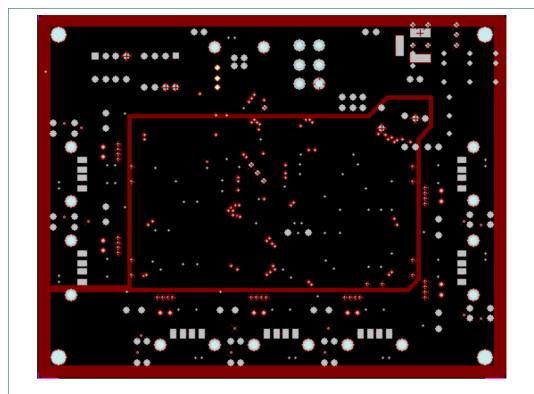

Fig 15. Layer 3: power planes

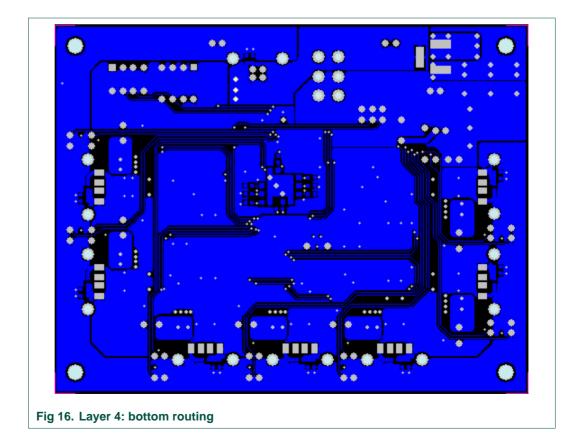

UM10011\_6 © NXP B.V. 2007. All rights reserved.

#### ISP1521 Hi-Speed USB hub demo board

# 8. Installing the board

Assuming that you have already installed the USB host adapter, including drivers, on a computer running Windows, installing the hub is fairly simple.

- 1. Plug in power from the power supply to the hub. The power supply must meet the requirements specified in <u>Section 4</u>.
- Plug a USB cable in the USB0 port, and connect the other end of the cable to the USB host. After a while the GoodLink LED (D15) will start to blink. This means that the enumeration process has successfully completed and the hub is now ready for use.

You can check the driver installation in the Device Manager window. To check whether the hub is correctly installed in high-speed, choose the **View-Devices by connection** command in the Device Manager window.

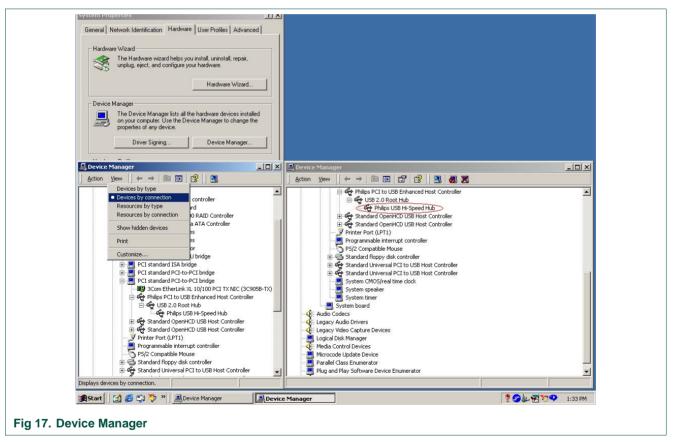

3. Plug in devices to downstream facing ports. After these devices are properly enumerated, green LEDs will turn on.

# ISP1521 Hi-Speed USB hub demo board

# 9. Bill of materials for the hub demo board

| Table 6.               | ill of materials fo | or the ISP152 | 21 hub demo board                                                                                                    |
|------------------------|---------------------|---------------|----------------------------------------------------------------------------------------------------|
| Part type              | Footprint           | Quantity      | Designator                                                                                                    |
| 0.01 µF                | 0603C               | 8             | C2, C3, C68, C73, C78, C83, C88, C93                                                                                                    |
| 0.1 μF                 | 0603C               | 32            | C5, C6, C7, C8, C9, C10, C11, C12, C13, C14, C15, C19, C20, C21, C22, C23, C24, C25, C30, C32, C34, C35, C36, C37, C38, C52, C53, C54, C55, C56, C57, C58 |
| Ω 0                    | 0603R               | 1             | R55                                                                                                    |
| Ω 0                    | 0805GR              | 1             | R28                                                                                                    |
| Ω 0                    | 1206G               | 2             | R16, R17                                                                                                    |
| 100 μF / 10 V          | / REC2-25           | 1             | C61                                                                                                    |
| 10 kΩ                  | 0603R               | 11            | R18, R19, R20, R21, R22, R23, R24, R25, R26, R27, R43, R44                                                                                                |
| 10 μF / 10 V           | REC1-2              | 1             | C33                                                                                                    |
| 10 μF                  | REC1-2              | 1             | C16                                                                                                    |
| 12 kΩ, 1 %             | 0603R               | 1             | R53                                                                                                    |
| 12 MHz, low<br>profile | XTAL7               | 1             | X1                                                                                                    |
| 150 µF / 10 \          | / REC15-3           | 7             | C31, C70, C75, C80, C85, C90, C95                                                                                                    |
| 15 kΩ                  | 0603R               | 14            | R29, R30, R31, R32, R33, R34, R38, R39, R47, R48, R49, R50, R51, R54                                                                                      |
| 1.5 kΩ, 1 %            | 0603R               | 1             | R52                                                                                                    |
| 1N4148                 | DIODE0.3            | 1             | D18                                                                                                    |
| 1 nF                   | 0603C               | 8             | C1, C4, C69, C74, C79, C84, C89, C94                                                                                                    |
| 22 pF                  | 0603C               | 2             | C17, C18                                                                                                    |
| 2.2 kΩ                 | 0603R               | 2             | R63, R65                                                                                                    |
| 330 Ώ                  | 0603R               | 16            | R1, R2, R3, R4, R5, R6, R7, R8, R9, R10, R11, R12, R13, R14, R40, R46                                                                                     |
| 47 kΩ                  | 0603R               | 7             | R68, R69, R70, R97, R98, R99, R100                                                                                                    |
| AMBER                  | LED3                | 7             | D1, D2, D5, D6, D7, D12, D14                                                                                                    |
| BLM21AG22<br>SN1       | <sup>1</sup> 0805G  | 10            | L1, L2, L3, L4, L6, L7, L8, L9, L10, L12                                                                                                    |
| BLM41P600              | S 1206CUST          | 8             | L5, L11, L21, L31, L41, L51, L61, L71                                                                                                    |
| DC_IN                  | DC-JACK2            | 1             | PWR_C1                                                                                                    |
| GREEN                  | LED3                | 7             | D3, D4, D8, D9, D10, D11, D13                                                                                                    |
| ISP1521                | LQFP80-0.5          | 1             | U1                                                                                                    |

#### ISP1521 Hi-Speed USB hub demo board

| Part type  | Footprint | Quantity | Designator                                     |
|------------|-----------|----------|------------------------------------------------|
| Jumper     | 0603      | 4        | J1, J10, J2, J3, J4, J5, J6, J7, J8, J9        |
| Jumper     | RAD0.1    | 6        | J11, J12, J13, J14, J15, J16                   |
| XC6206P302 | SOT89     | 1        | PS1A                                           |
| USB_UP     | USB-TYPEB | 1        | USB0                                           |
| NDS9435A   | SO-8      | 7        | Q1, Q2, Q3, Q4, Q5, Q6, Q7                     |
| PCF8582    | DIP8      | 1        | U2                                             |
| PRTR5V0U2X | SOT-143B  | 8        | ESD0, ESD1, ESD2, ESD3, ESD4, ESD5, ESD6, ESD7 |
| RED        | LED3      | 2        | D15, D16                                       |
| SIP_4P     | PS24254-4 | 1        | CN1                                            |
| SW1        | TOGGSW2   | 1        | SW1                                            |
| Test point | TP        | 1        | TP1                                            |
| USB_DOWN   | USB-TYPEA | 7        | USB1, USB2, USB3, USB4, USB5, USB6, USB7       |

# 10. References

- [1] Universal Serial Bus Specification Rev. 2.0
- [2] ISP1521 Hi-Speed Universal Serial Bus hub controller data sheet

#### ISP1521 Hi-Speed USB hub demo board

# 11. Legal information

#### 11.1 Definitions

Draft — The document is a draft version only. The content is still under internal review and subject to formal approval, which may result in modifications or additions. NXP Semiconductors does not give any representations or warranties as to the accuracy or completeness of information included herein and shall have no liability for the consequences of use of such information.

#### 11.2 Disclaimers

**General** — Information in this document is believed to be accurate and reliable. However, NXP Semiconductors does not give any representations or warranties, expressed or implied, as to the accuracy or completeness of such information and shall have no liability for the consequences of use of such information.

Right to make changes — NXP Semiconductors reserves the right to make changes to information published in this document, including without limitation specifications and product descriptions, at any time and without notice. This document supersedes and replaces all information supplied prior to the publication hereof.

**Suitability for use** — NXP Semiconductors products are not designed, authorized or warranted to be suitable for use in medical, military, aircraft, space or life support equipment, nor in applications where failure or

malfunction of a NXP Semiconductors product can reasonably be expected to result in personal injury, death or severe property or environmental damage. NXP Semiconductors accepts no liability for inclusion and/or use of NXP Semiconductors products in such equipment or applications and therefore such inclusion and/or use is for the customer's own risk.

**Applications** — Applications that are described herein for any of these products are for illustrative purposes only. NXP Semiconductors makes no representation or warranty that such applications will be suitable for the specified use without further testing or modification.

#### 11.3 Trademarks

Notice: All referenced brands, product names, service names and trademarks are property of their respective owners.

GoodLink — is a trademark of NXP B.V.

I<sup>2</sup>C-bus — logo is a trademark of NXP B.V.

# ISP1521 Hi-Speed USB hub demo board

# 12. Contents

| 1.    | Introduction                             | 3  |
|-------|------------------------------------------|----|
| 2.    | ISP1521 hub demo board features          | 3  |
| 3.    | System requirements                      | 4  |
| 4.    | Power supply adapter requirements        | 4  |
| 5.    | Hub demo board description               | 4  |
| 5.1   | ISP1521 80-pin LQFP package              |    |
| 5.2   | Port indicators                          |    |
| 5.3   | Power LED indicator                      | 5  |
| 5.4   | GoodLink indicator                       | 6  |
| 5.5   | Port power switch transistors            | 6  |
| 5.6   | Overcurrent circuit detection            | 6  |
| 5.7   | Power supply                             | 6  |
| 5.8   | I <sup>2</sup> C-bus interface           | 8  |
| 5.9   | Other jumpers                            | 9  |
| 5.9.1 | J13 (NOOC)                               |    |
| 5.9.2 | J14 (SUSPEND)                            | 9  |
| 6.    | Schematics                               | 9  |
| 7.    | Component placement                      | 12 |
| 8.    | Installing the board                     | 15 |
| 9.    | Bill of materials for the hub demo board | 16 |
| 10.   | References                               | 17 |
| 11.   | Legal information                        | 18 |
| 11.1  | Definitions                              | 18 |
| 11.2  | Disclaimers                              |    |
| 11.3  | Trademarks                               |    |
| 12    | Contonto                                 | 40 |

Please be aware that important notices concerning this document and the product(s) described herein, have been included in the section 'Legal information'.

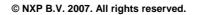

For more information, please visit: http://www.nxp.com. For sales office addresses, email to: salesaddresses@nxp.com.

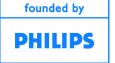

Date of release: 7 February 2007 Document identifier: UM10011\_6